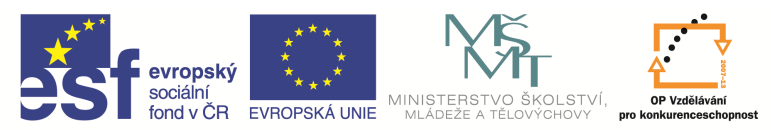

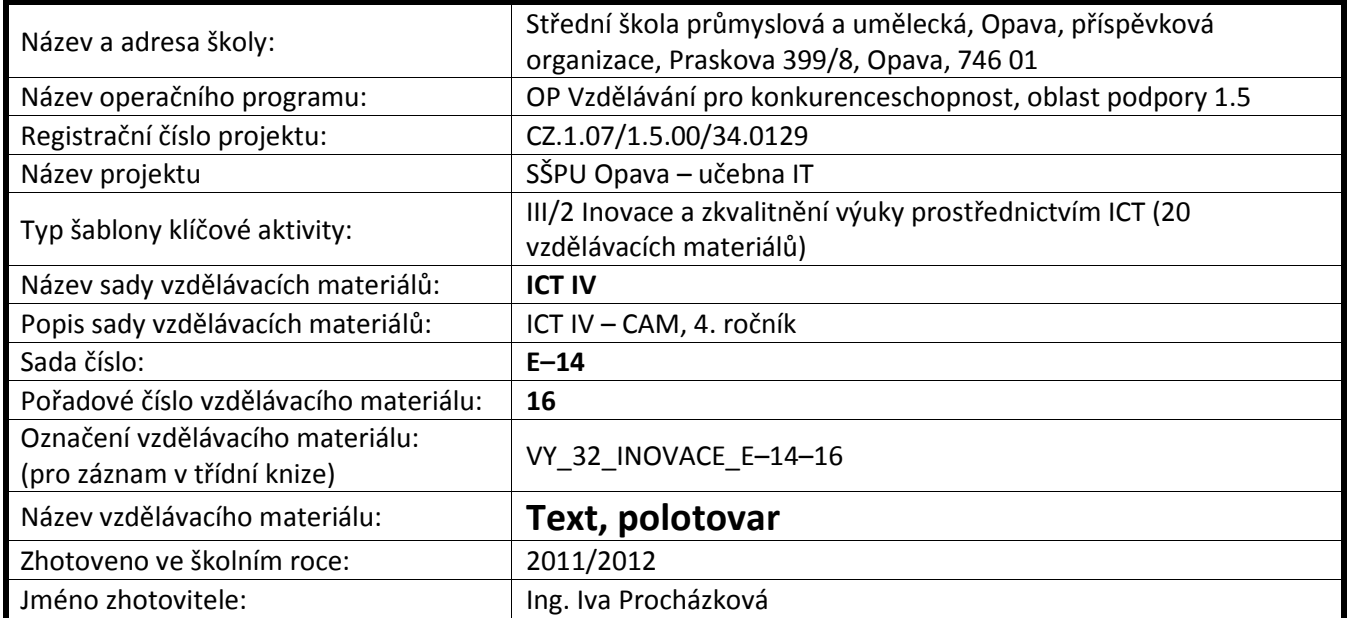

## **Text**

EdgeCAM nabízí dva druhy písma a to Jednoduché – Vektorové a Písmo True Type. Vektorové písmo neumí diakritiku (háčky a čárky). Písmo můžeme zadat příkazem Text v kartě Geometrie nebo ikonou

z nástrojového panelu $\|\mathbf{A}\|$ 

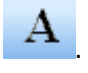

Otevře se okno, ve kterém zvolíme druh písma, výšku písma a jeho doplňkové vlastnosti (tučnost, zrcadlení, mezery …).

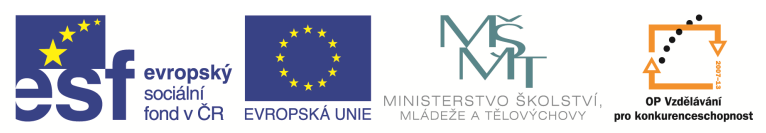

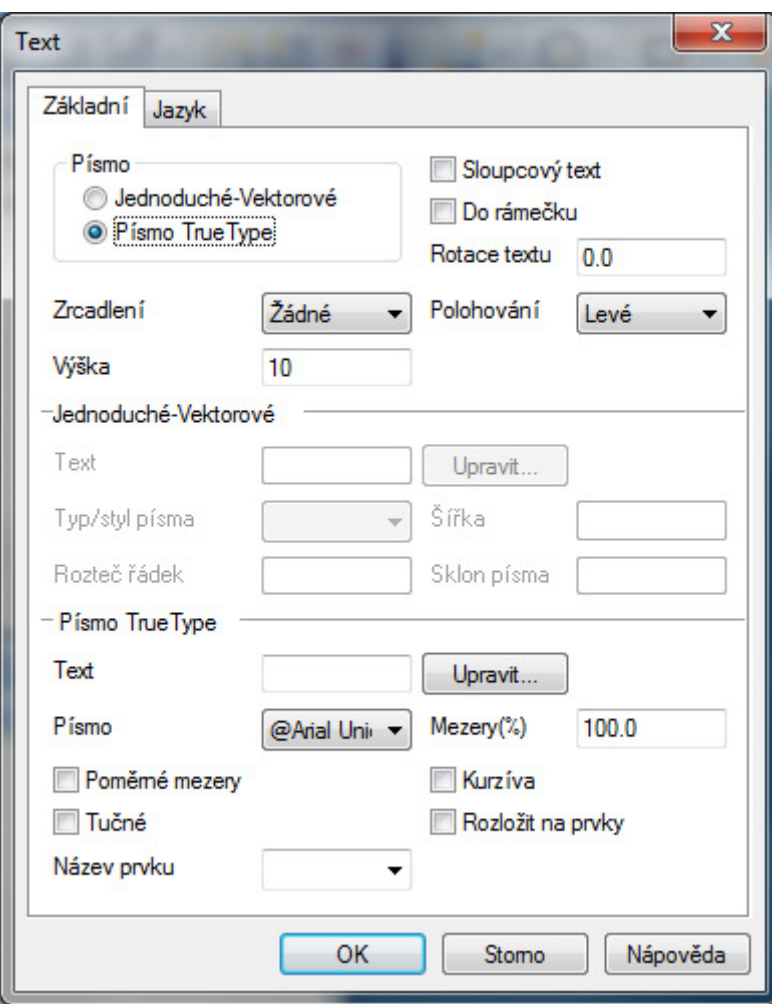

Pomocí funkce Text Upravit se otevře okno Poznámky, kam zapíšeme konkrétní text.

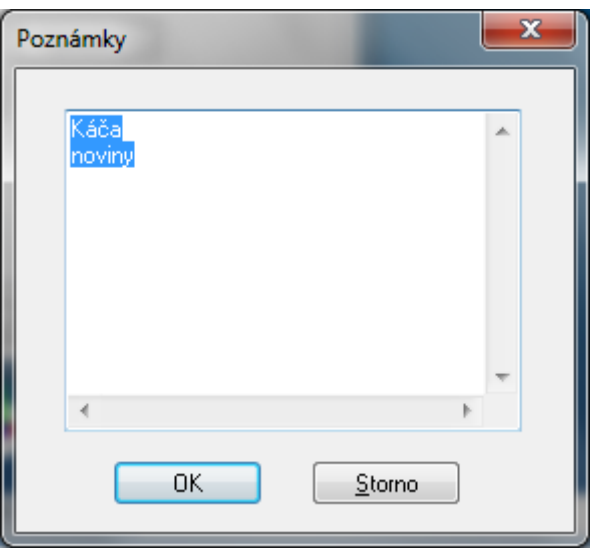

Po potvrzení oken už zadáme pouze umístění textu buď souřadnicemi, nebo kliknutím myši a máme text zapsaný.

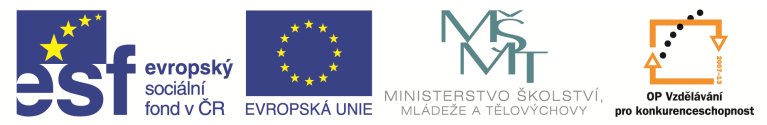

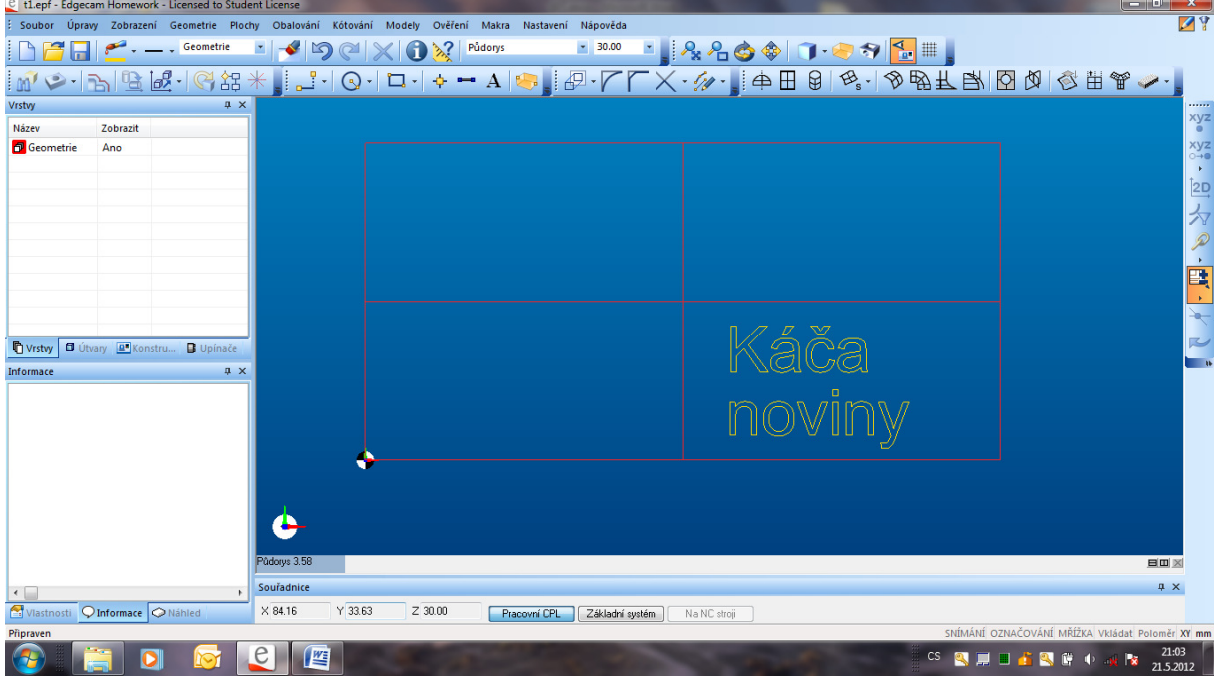

Podobně zadáme i vektorový text.

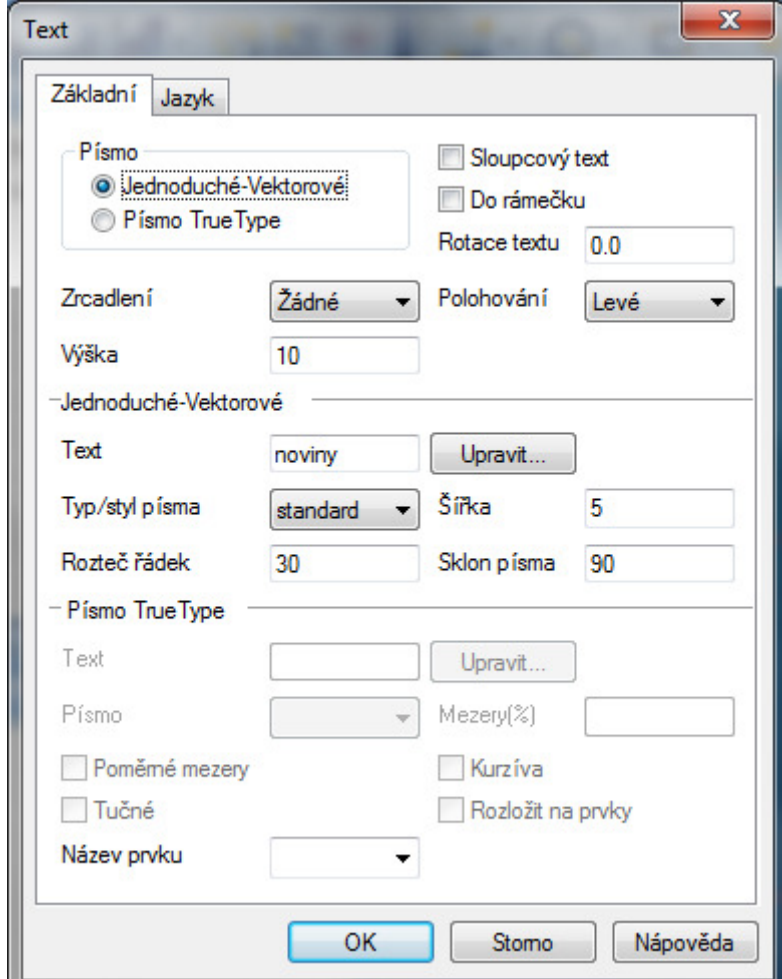

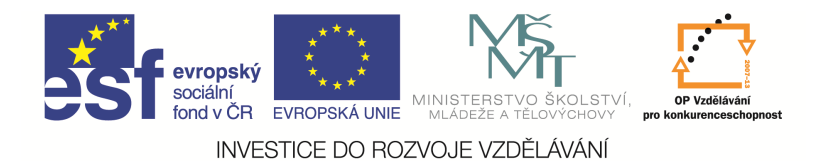

Získáme vektorové písmo.

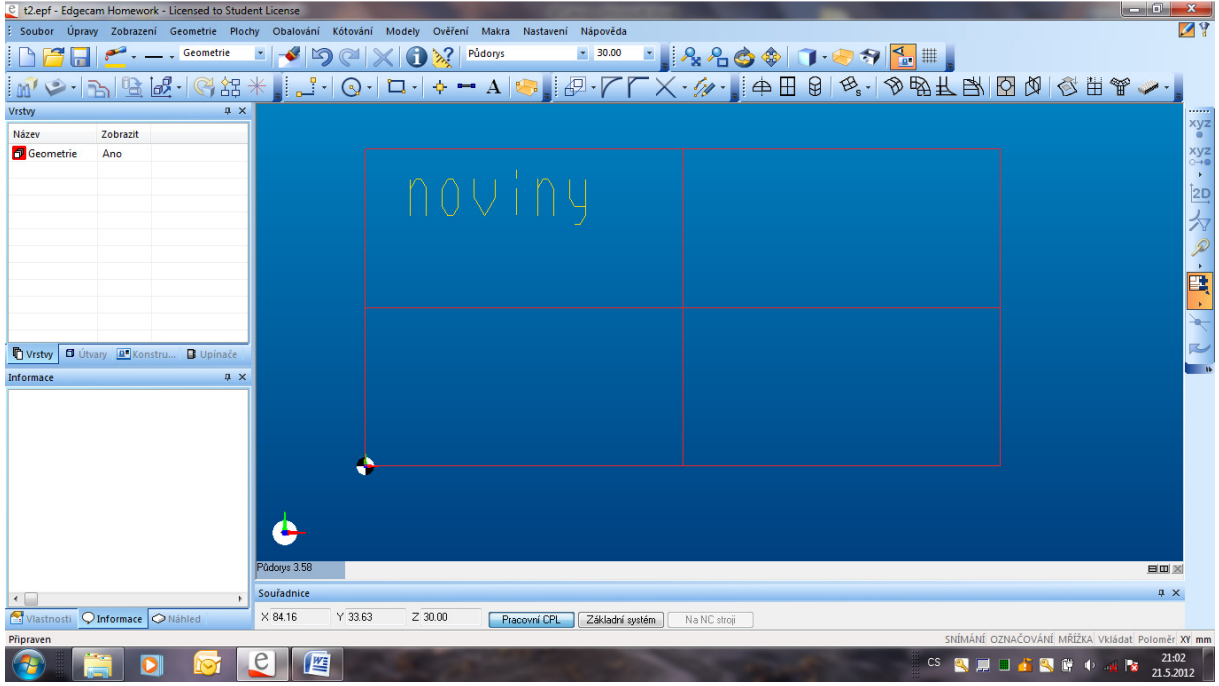

## **Polotovar**

Polotovar pro frézování vytvoříme podobně jako u soustružení pomocí karty Geometrie, kde zvolíme příkaz Polotovar/Upínka. Naskočí příkazové okno, ve kterém si zadáme potřebné hodnoty. Výchozí polotovar bude nejčastěji hranol a přídavek budeme dávat jen v ose + Z.

## **P**ř**íklady k procvi**č**ování**

Nakreslete tyto součásti v programu EdgeCAM

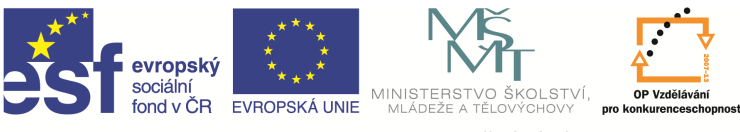

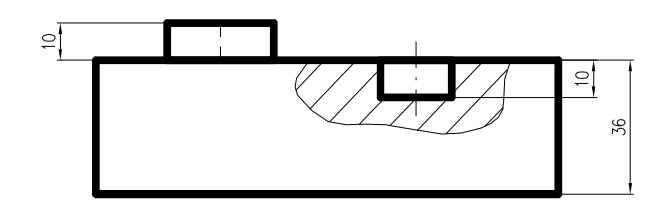

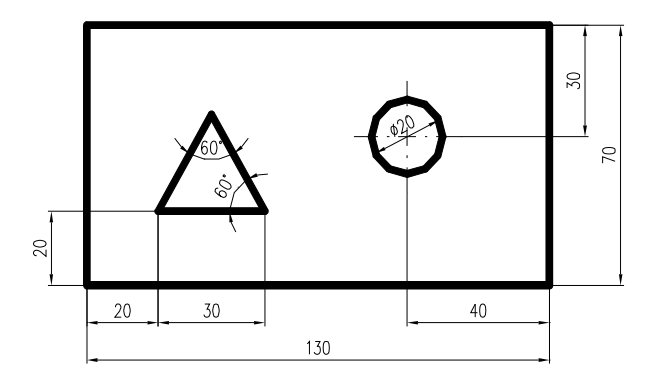

2)

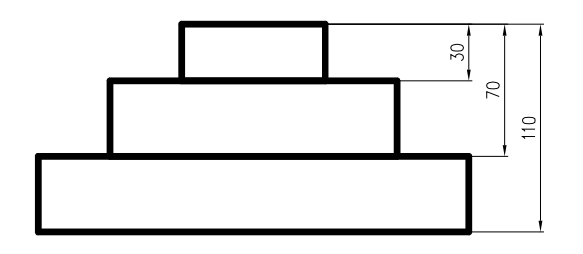

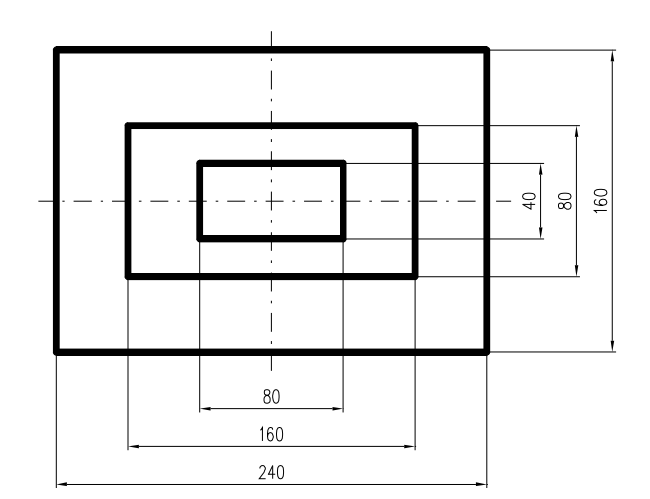

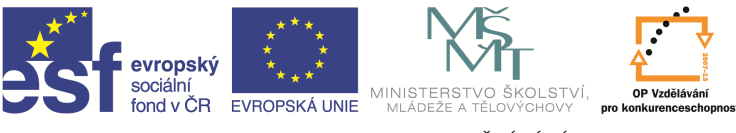

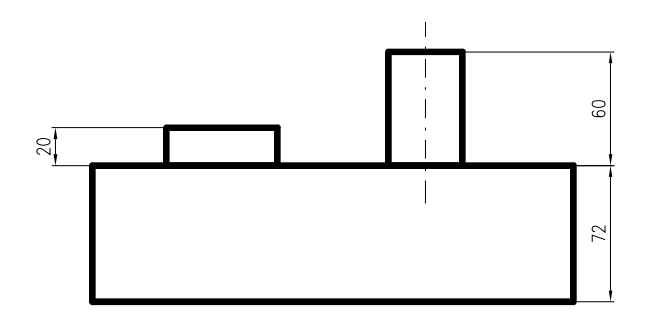

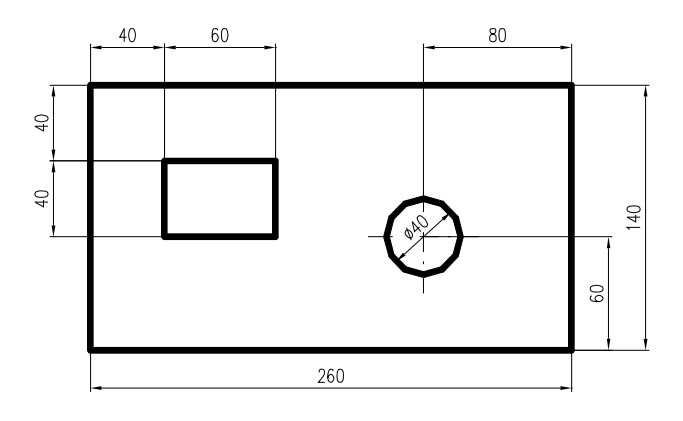

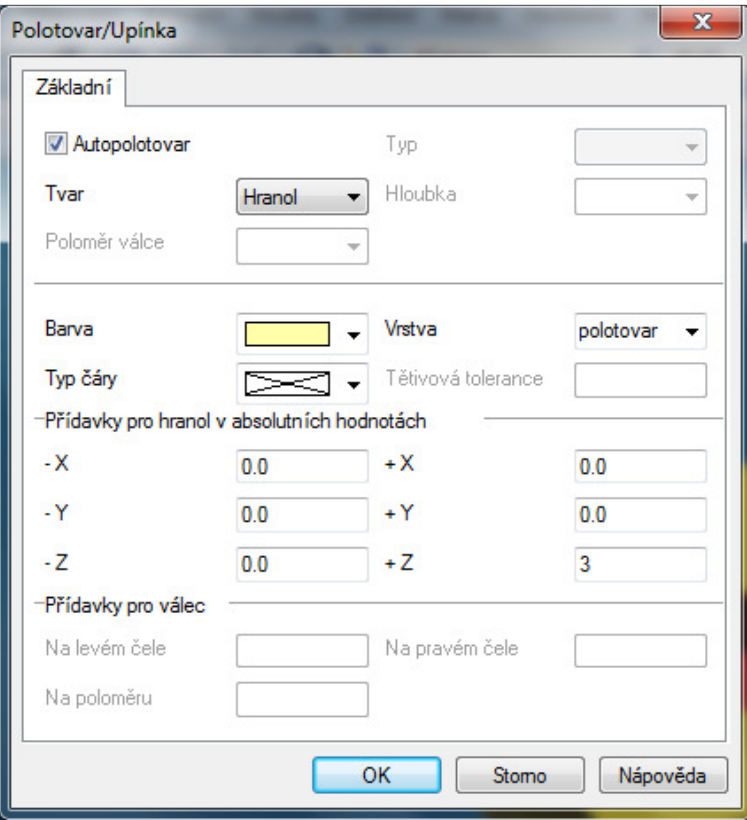

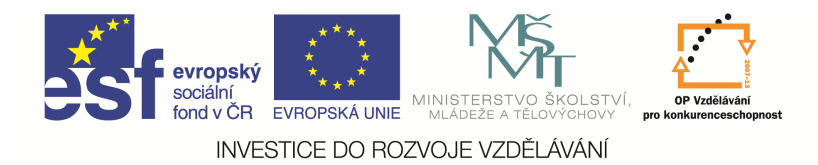

Po potvrzení získáme model polotovaru.

## Otázky a cvičení

Nakreslete tyto součásti v programu EdgeCAM

1)

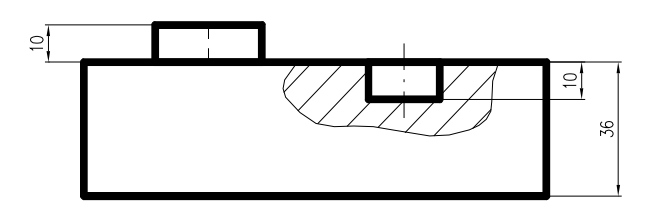

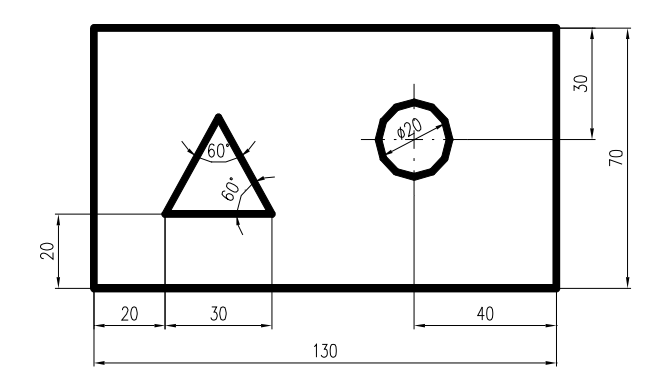

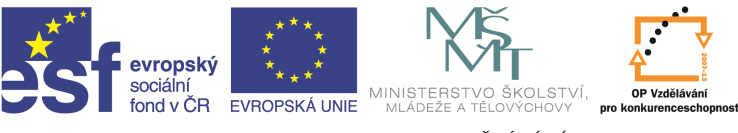

2)

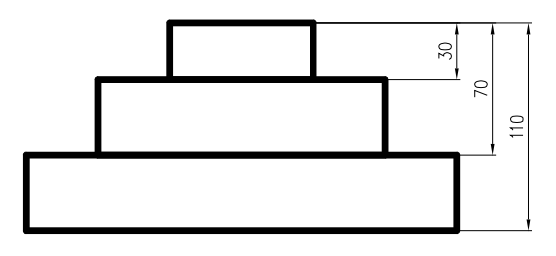

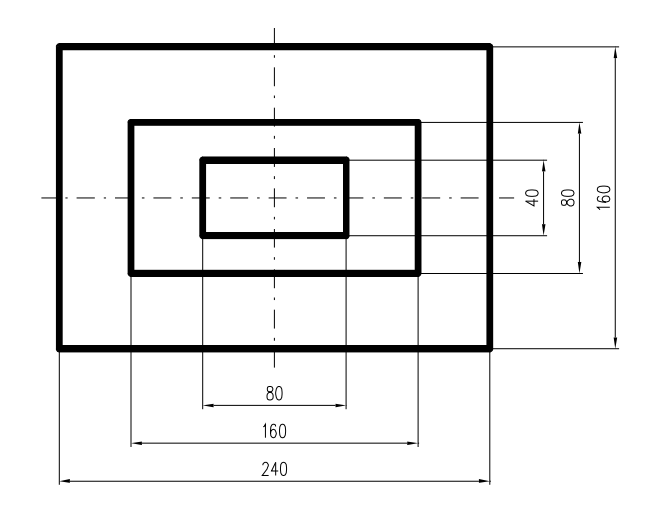

3)

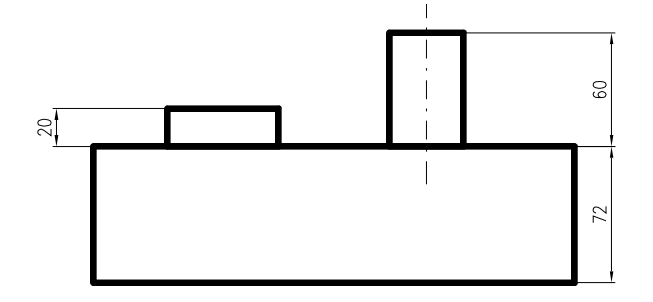

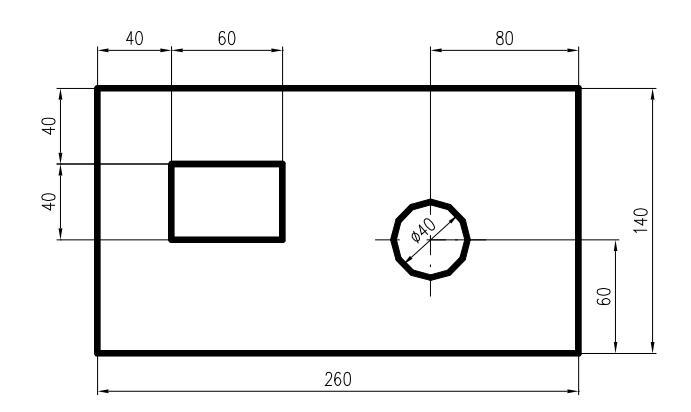